# Introducción a L<sup>AT</sup>EX (2ª edición)

#### <span id="page-0-0"></span>Jerónimo Alaminos, Miguel Martín, Javier Merí

Departamento de Análisis Matemático

Junio, 2013

## Estructur[a del](#page-48-0) curso

- **1** Generalidades
- 2 Instalaci[ones de L](#page-57-0)ATEX
- <sup>3</sup> Creación [de un documen](#page-60-0)to LATEX
- <sup>4</sup> Primeros pasos
- <sup>5</sup> Modos [matemáticos](#page-73-0)
- 6 Listas
- 7 Columna[s](#page-85-0)
- 8 Gráficos
- 9 Tablas
- 10 Notas
- **11** Tipos de documento
- 12 Bibliogra[fía](#page-103-0)
- <sup>13</sup> Etiquetas y referencias cruzadas
- 14 Escribir [matemáticas con L](#page-108-0)ATEX

## <span id="page-2-0"></span>**[Generalidades](#page-2-0)**

#### Sección 1

#### **1** [Generalidades](#page-2-0)

- [¿Qué es L](#page-3-0)ATFX?
- [Ayuda](#page-6-0)
- [¿Para qué sirve?](#page-7-0)

## Introducción

## ¿Qué es TEX?

- TEX es un programa destinado a la composición de documentos que contienen texto y fórmulas matemáticas con calidad de imprenta creado por Donald Knuth en 1978
- Una imprenta y un impresor
- NO es un editor de texto sino un procesador de macros y lenguaje de programación

## ¿Y LATEX?

- **EX** es un conjunto de macros para TFX debido originalmente a Leslie Lamport para facilitar el uso de TFX.
- <span id="page-3-0"></span>■ La Sociedad Matemática Americana añade sus estándares a LATFX : nace AMS-LAT<sub>F</sub>X

Usaremos el término  $\mathbb{E}$ T<sub>E</sub>X para referirnos a T<sub>F</sub>X+  $\mathbb{E}$ T<sub>F</sub>X+ mejoras sucesivas

## Introducción

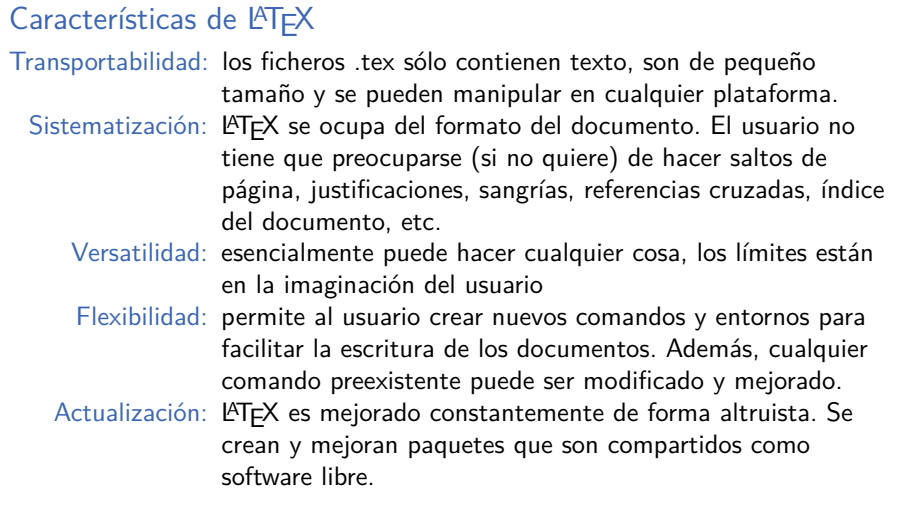

## Ventajas e incovenientes

#### Ventajas

- **Composición de fórmulas**
- Calidad de imprenta
- **Facilidad para gestionar** bibliografías, notas, referencias, etc.
- **Muchos paquetes adicionales**
- **Independiente de la** plataforma: Unix, Windows, OSX,...
- Software libre
- $\blacksquare$  Salida postscript, PDF,...
- Separación de contenido y forma

#### Inconvenientes

- El diseño de un documento (nuevo) es difícil si los predefinidos no se ajustan a lo que necesitamos
- Detección y manejo de errores
- Separación de contenido y forma

## Ayuda

- Ayuda incluida en la instalación
- Listas de correo (CervanTEX, Gul,...)
- <span id="page-6-0"></span>Foros, news, etc.

## ¿Para qué sirve?

#### Algunos usos

- Artículos,
- exámenes, ejercicios,
- cartas, informes,
- $\blacksquare$  libros, apuntes,
- <span id="page-7-0"></span>posters, presentaciones, etc.

# <span id="page-8-0"></span>[Instalaciones de L](#page-8-0)ATEX

Sección 2

2 [Instalaciones de L](#page-8-0)ATFX

## **Distribuciones**

- **EX**EXestá disponible en la mayoría de las plataformas usuales
- La distribuciones más populares son
	- **MiKT<sub>F</sub>X** (MS Windows)
	- MacT<sub>F</sub>X (OSX)
	- **TEXLive**
- Todas las distribuciones están basadas en el material disponible en CTAN.

## Instalación en MS Windows

■ Vamos a instalar la distribución MiKTEX

- Usaremos una variante de esta, ProT<sub>F</sub>Xt, que tiene incluidas algunos programas adicionales como Texniccenter o Ghostscript. Además incluye un fichero pdf con instrucciones detalladas y desde el que se puede realizar la instalación paso a paso.
- La mayor parte de las distribuciones se pueden descargar de CTAN (Comprehensive TeX Archive Network)

```
http://www.ctan.org/tex-archive/systems
```
Es importante que previamente tengamos instalado algún visor de archivos PDF. Se recomienda Adobe Acrobat Reader si queremos aprovechar todas las posibilidades del formato PDF.

#### Editores

El programa (editor) que usemos para escribir un documento es independiente de LATEXaunque existen algunos editores más adaptados a su uso que incluyen atajos para algunas acciones usuales.

Los más comunes son

MS Windows Texniccenter, TeXstudio, Texworks, Texmaker (varias plataformas), WinEdt (shareware), Led,...

OSX TeXShop, Texmaker, Texworks, scite,...

Linux Kile, Texworks, emacs, vim,...

## $C$ reación de un documento  $\cancel{PT}$ FX

#### Sección 3

#### 3 [Creación de un documento L](#page-12-0)ATFX

- [Nuestro primer documento](#page-13-0)
- **Partes de un documento tex**
- [Escritura en el documento fuente](#page-17-0)
- <span id="page-12-0"></span>**[Errores en la compilación](#page-18-0)**

## Nuestro primer documento en LATEX

#### Nuestro primer documento

Creamos un documento .tex nuevo en el editor y escribimos:

```
\documentclass [a4paper]{article}
\begin{bmatrix} \text{begin} \\ \text{document} \end{bmatrix}Pasos para instalar LaTeX en nuestro pc, o mejor \mathbb{A}TEX (se escribe \text{LaTeX})
\{end\}document\}
```
## La primera compilación

#### ¿Cómo se hace? ...

## ¿Qué obtenemos?

...

## Ficheros **LATEX**

.tex El documento fuente es un fichero de texto que contiene tanto el texto como las instrucciones para formatear ese texto. Se puede crear con cualquier editor de textos.

Al compilar se obtienen varios documentos.

.aux Fichero auxiliar que contiene la información sobre las referencias, la bibliografía, el índice, etc.

.dvi, .pdf Posibles resultados de la compilación.

.log Mensajes del compilador.

.toc, .lof, .lot Información relativa a índices, lista de figuras y lista de tablas.

.bib, .bbl, .blg, .bst Ficheros relacionados con la bibliografía.

## Partes de un documento tex

Cualquier documento .tex tiene dos partes: el encabezamiento y el cuerpo

#### Encabezamiento

- Contiene toda la información sobre los aspectos globales del documento que pretendemos crear: tipo de documento, tipo de letra, márgenes, espacio entre líneas, etc.
- Es el lugar en el que debemos indicar a  $\mathbb{E}$ T<sub>F</sub>X las herramientas que debe cargar
- Comienza con la declaración del tipo de documento: \documentclass[opciones]{tipo de documento}

#### Cuerpo

- Contiene el texto que deseamos escribir así como los comandos para darle el formato deseado a dicho texto
- <span id="page-16-0"></span>Se encuentra encerrado por los comandos  $\begin{cases} \text{document} \ y \end{cases}$ \end{document}

## Escritura en el documento fuente

Hay que tener en cuenta que el aspecto final del documento no se asemejará en absoluto al documento .tex

En el documento fuente escribimos como si tuviésemos una línea infinita, que luego LAT<sub>F</sub>X interpretará.

- LATEX finaliza las líneas donde considera más oportuno, justifica el texto por la derecha (realizando segmentación silábica) y realiza sangría por la izquierda al comienzo de cada párrafo
- <span id="page-17-0"></span>**Para cambiar de párrafo debemos dejar una línea en blanco o escribir** \par

## Gestión de errores en la compilación

Es muy habitual que aparezcan errores en la compilación. En ese caso, LATEX para de compilar y se queja. Hay diversas formas de proceder ante un error:

- **Pulsar intro: le estamos diciendo olvida el error y haz lo que puedas. Puede** ser necesario repetir el proceso varias veces
- **Pulsar x y luego intro: LATEX para la compilación**
- Pulsar r y luego intro: LATEX seguirá aunque encuentre errores
- <span id="page-18-0"></span>**Pulsar e y luego intro: LATEX para la compilación y nos manda al archivo** fuente a la primera línea de código en la que encontró un error

## <span id="page-19-0"></span>[Primeros pasos](#page-19-0)

Sección 4

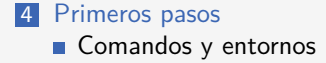

#### Comandos

- Son órdenes que sirven para que LATEX realice una acción sencilla: cambiar de párrafo, escribir un símbolo, dejar un espacio. . .
- **Comienzan con**  $\backslash$ , se escriben sólo con letras (distingue mayusculas y minúsculas)
- Pueden ser redefinidos y se pueden crear nuevos comandos
- La sintaxis habitual es:  $\Omega$  is nombrecomando [opciones] { argumentos obligatorios}
- <span id="page-20-0"></span> $\blacksquare$  LAT<sub>E</sub>X ignora los espacios después de un comando

#### Comandos

- Son órdenes que sirven para que LATEX realice una acción sencilla: cambiar de párrafo, escribir un símbolo, dejar un espacio. . .
- **Comienzan con**  $\backslash$ , se escriben sólo con letras (distingue mayusculas y minúsculas)
- **Pueden ser redefinidos y se pueden crear nuevos comandos**
- $\blacksquare$  La sintaxis habitual es: \nombrecomando[opciones]{argumentos obligatorios}
- $\blacksquare$  LAT<sub>E</sub>X ignora los espacios después de un comando

## **Ejemplos**

\xi escribe la letra griega xi: *ξ*

\hfill inserta un espacio horizontal dinámico

 $\mu$ usepackage[spanish]{babel} le dice a LATEX que cargue el paquete babel con la opción español

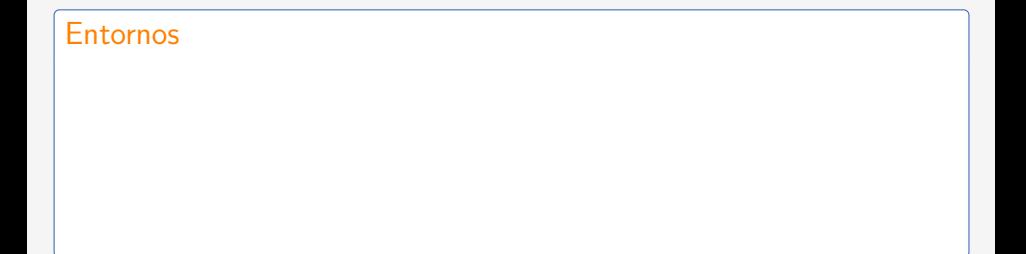

#### Entornos

Son órdenes que sirven para que LATEX realice una acción compleja: crear una matriz, crear un página dentro de otra, escribir en varias columnas. . .

#### Entornos

- Son órdenes que sirven para que LATEX realice una acción compleja: crear una matriz, crear un página dentro de otra, escribir en varias columnas. . .
- Es necesario abrir el entorno y cerrarlo, la sintaxis es:

 $\begin{array}{c} \begin{array}{c} \text{length of } 1 \text{ odd} \end{array} \end{array}$ 

#### Entornos

- **Son órdenes que sirven para que LATEX realice una acción compleja: crear** una matriz, crear un página dentro de otra, escribir en varias columnas. . .
- Es necesario abrir el entorno y cerrarlo, la sintaxis es:  $\begin{cases} \begin{array}{c} \begin{array}{c} \end{array} \end{cases}$
- **Los entornos también se pueden redefinir y se pueden crear otros nuevos**

#### Entornos

- **Son órdenes que sirven para que LATEX realice una acción compleja: crear** una matriz, crear un página dentro de otra, escribir en varias columnas. . .
- Es necesario abrir el entorno y cerrarlo, la sintaxis es:  $\begin{cases} \begin{array}{c} \begin{array}{c} \end{array} \end{cases}$
- **Los entornos también se pueden redefinir y se pueden crear otros nuevos**

#### Ejemplos

- **Entornos para escribir listas: itemize, enumerate** 
	- Entornos para escribir tablas: table, array, matrix
- Entornos para situar el texto: center, flushleft, flushright

Suele ser una buena estrategia cerrar los entornos justo después de abrirlos y luego continuar con el contenido del entorno.

<span id="page-27-0"></span>Un grupo es una parte bien delimitada del documento, con un inicio y un fin y que abarca todo lo que hay comprendido entre ambos

Un grupo es una parte bien delimitada del documento, con un inicio y un fin y que abarca todo lo que hay comprendido entre ambos

Para abrir un grupo utilizamos  $\{y\}$  para cerrarlo  $\}$ 

Un grupo es una parte bien delimitada del documento, con un inicio y un fin y que abarca todo lo que hay comprendido entre ambos

- Para abrir un grupo utilizamos  $\{y\}$  para cerrarlo  $\}$
- Los grupos se pueden anidar unos dentro de otros

Un grupo es una parte bien delimitada del documento, con un inicio y un fin y que abarca todo lo que hay comprendido entre ambos

Para abrir un grupo utilizamos  $\{y\}$  para cerrarlo  $\}$ 

Los grupos se pueden anidar unos dentro de otros

#### Ejemplo

Queremos escribir una frase en letras mayúsculas pequeñas y una parte dentro de ella en **azul** y a su vez otras partes en **negrita** Y OTRA MÁS GRANDE:

Un grupo es una parte bien delimitada del documento, con un inicio y un fin y que abarca todo lo que hay comprendido entre ambos

Para abrir un grupo utilizamos  $\{y\}$  para cerrarlo  $\}$ 

Los grupos se pueden anidar unos dentro de otros

#### Ejemplo

Queremos escribir una frase en letras mayúsculas pequeñas y una parte dentro de ella en **azul** y a su vez otras partes en **negrita** Y OTRA MÁS GRANDE:

\textsc{Queremos escribir una frase en letras mayúsculas pequeñas  ${\color{red}\zeta}$  y una parte de ella en \textbf ${\color{red}\zeta}$  y a su vez otras partes en \textbf{negrita} y otra más {\Large grande} }

## Espacios, párrafos y páginas

#### Espacios y párrafos

- Uno o más espacios son tratados como un espacio.
- También se trata como un espacio el salto de línea.
- Varias líneas en blanco separan los párrafos.
- El comando \par tiene el mismo efecto.  $\mathcal{L}_{\mathcal{A}}$
- \newline inicia una nueva línea sin completar la línea en curso
- <span id="page-32-0"></span> $\blacksquare$  \linebreak[opción] inicia una nueva línea justificando la línea en curso

## Espacios, párrafos y páginas

#### Espacios y párrafos

- Uno o más espacios son tratados como un espacio.
- También se trata como un espacio el salto de línea.
- Varias líneas en blanco separan los párrafos.
- El comando \par tiene el mismo efecto.
- $\blacksquare$  \newline inicia una nueva línea sin completar la línea en curso
- $\blacksquare$  \linebreak[opción] inicia una nueva línea justificando la línea en curso

#### Saltos de página

- $\Box$  \newpage inicia una nueva página sin completar la página en curso
- $\Box$  \clearpage produce un efecto similar al comando anterior ubicando los objetos "flotantes" (como tablas o gráficos) en una nueva página sin texto alguno

## Espacios, párrafos y páginas

#### Espacios y párrafos

- Uno o más espacios son tratados como un espacio.
- También se trata como un espacio el salto de línea.
- Varias líneas en blanco separan los párrafos.
- El comando \par tiene el mismo efecto.
- $\blacksquare$  \newline inicia una nueva línea sin completar la línea en curso
- $\blacksquare$  \linebreak[opción] inicia una nueva línea justificando la línea en curso

#### Saltos de página

- $\Box$  \newpage inicia una nueva página sin completar la página en curso
- $\Box$  \clearpage produce un efecto similar al comando anterior ubicando los objetos "flotantes" (como tablas o gráficos) en una nueva página sin texto alguno

LATEX realiza una sangría a la izquierda al comienzo de cada nuevo párrafo por defecto. Si se quiere evitar se utiliza el comando \noindent

## Símbolos especiales

#### Símbolos reservados

Algunos caracteres tienen una utilidad especial para  $\angle$ FFX y su uso está reservado. Todos se pueden escribir anteponiendo una barra invertida salvo la propia barra invertida (\\indica línea nueva)

- \$ Declarar el modo matemático \\$
- Iniciar y finalizar grupos  $\setminus \{ \}$ 
	- Indicar el número de un argumento  $\setminus \#$
- % Hacer que LATEX ignore una línea de código  $\sqrt{\%}$
- $&$  Separar elementos de una tabla o una fórmula  $\&$ 
	- Inicio de cualquier comando  $\{\backslash\}$ backslash $\$\$
- $y \perp$ : Escribir super y subíndices  $\setminus^*$

<span id="page-35-0"></span>"Pegar" palabras  $\mathcal{N}$
# Símbolos especiales

### Símbolos ortográficos

- **Es mejor usar el paquete** *inputenc* con la codificación adecuada que escribir el comando necesario para cada símbolo.
- ¿Cómo se escriben las «comillas», "comillas"?
- $\blacksquare$  *i* Y los puntos suspensivos...?
- $\blacksquare$  *i* Y los ordinales? 1<sup>o</sup> tendremos que aprenderlo

# División de palabras

- LATEX se encarga de la división de palabras al final de línea cuando sea necesario
- Se puede indicar como dividir una palabra concreta usando  $\overline{\ }$
- El comando \hyphenation{pa-la-bra1, pa-la-bra2,...} en la cabecera vale para todo el documento
- El paquete babel hace, entre otras cosas, que  $\angle$ FFX use los patrones de guionado del lenguaje seleccionado

# Alineación de párrafos

### Centrar párrafos

Se pueden centrar párrafos con \begin{center} ... \end{center}

Esto es un texto centrado

### Alinear

Se pueden alinear a izquierda o derecha párrafos usando \begin{flushleft} ...  $\end{flushleft}$  o  $\begin{equation*}$  chegin{flushright} ...  $\end{equation*}$ 

Alineado a la izquierda. . .

. . . alineado a la derecha.

## Miscelánea - Párrafos

- Hay entornos (quote, quotation, verse) para escribir algunos tipos de párrafos particulares
- Se puede cambiar el espacio entre líneas de varias formas. Se recomienda usar el paquete setspace (aunque también se pueden cambiar el valor de linespread o baselinestrecth)

### Familias de tipos de letra

Hay tres tipos de letra:

- $\blacksquare$  Texto normal \textrm
- Sanserif o sin adornos \textsf
- Máquina de escribir \texttt

### Perfiles

```
Recto: \textup{Texto} hola
  Itálica: \textit{Texto} hola
Inclinado: \textsl{Texto} hola
Versalita: \textsc{Texto} HOLA
```
#### Grosor

Normal \textmd{Texto}  $\rightsquigarrow$  hola o grueso \textbf{Texto en negritas} **hola**

#### Otras formas de resaltar

- $\blacksquare$  \emph{Texto a resaltar}  $\rightsquigarrow hola$
- $\blacksquare$  \underline{Texto subrayado}  $\rightsquigarrow$  hola

### Tamaños de letra

 $H<sub>Hy</sub> unos pocos tamaños de letra en  $ATTX$  que se ponen con los$ comandos :

\tiny \scriptsize \footnotesize \small

\normalsize

 $\langle$ large  $\langle$ LARGE  $\langle$ huge  $\langle$ Huge

### Colores

- **Es necesario cargar el paquete color**  $\backslash$ usepackage[pdftex,usenames,dvipsnames] $\{color\}$
- $\blacksquare$  \textcolor{Red}{Texto}  $\rightsquigarrow$  Rojo
- $\blacktriangleright$  \textcolor[rgb]{0.89,0.67,0.31}{Texto}  $\rightsquigarrow$  Otro color

# <span id="page-44-0"></span>[Modos matemáticos](#page-44-0)

Sección 5

5 [Modos matemáticos](#page-44-0)

# Declaración del modo matemático

### 1–Modo matemático normal

Se utiliza cuando el símbolo o la fórmula se encuentra entre el texto normal. La forma de hacerlo es encerrando la fórmula entre símbolos de dólar: \$ fórmula \$

```
Sea f \ \cong \cap \ \mathbb{R}\ longrightarrow \ mathbb { R }$ la
     funci \backslash ' \{ o \} n dada por f(x) = x\hat{} 2+\sin(x) -\e \hat{} x \
```

```
\frac{\min_{n=1}^{\infty} \infty}{\min_{n=1}^{\infty}}\ frac {1}{ n ^2}=\ frac {\ pi ^2}{6}$
```

```
Sea f : \mathbb{R} \longrightarrow \mathbb{R} la función dada
por f(x) = x^2 + \sin(x) - e^x
```

$$
\sum_{n=1}^{\infty} \frac{1}{n^2} = \frac{\pi^2}{6}
$$

```
$\ eps ,\ delta ,\ alpha ,\ beta ,\ gamma
    ,\ lambda ,\xi ,\ Gamma ,\ Lambda $
```

$$
\varepsilon, \delta, \alpha, \beta, \gamma, \lambda, \xi, \Gamma, \Lambda
$$

# Declaración del modo matemático

### 2–Modo matemático centrado

Se utiliza cuando se quiere resaltar la fórmula matemática fuera del texto normal (aparecerá centrada en una línea aparte). La forma de hacerlo es encerrando la fórmula entre los símbolos \[ y \] o dos pares de símbolos de dólar: \$\$ fórmula \$\$

```
\sqrt{}\ e ^{ i \pi }+1=0 ,\ qquad
\int _{ -\ infty }^{+\ infty }\ e ^{ - x ^2} dx =
\ sqrt {\ pi }\ qquad \ text { y } \ qquad
\sum _{ n =1}^\ infty \ frac {1}{ n ^2}=\ frac {\ pi ^2}{6}
\setminus]
```

$$
e^{i\pi} + 1 = 0
$$
,  $\int_{-\infty}^{+\infty} e^{-x^2} dx = \sqrt{\pi}$  y  $\sum_{n=1}^{\infty} \frac{1}{n^2} = \frac{\pi^2}{6}$ 

# Símbolos especiales

### Símbolos reservados

Algunos caracteres tienen una utilidad especial para LATEX y su uso está reservado. Todos se pueden escribir anteponiendo una barra invertida salvo la propia barra invertida (\\indica línea nueva)

- \$ Declarar el modo matemático \\$
- Iniciar y finalizar grupos  $\setminus \{$ 
	- Indicar el número de un argumento  $\setminus \#$
- % Hacer que LATEX ignore una línea de código  $\sqrt{\%}$
- $&$  Separar elementos de una tabla o una fórmula  $\&$ 
	- Inicio de cualquier comando  $\{\backslash\}$ backslash $\$\$
- $y \perp$ : Escribir super y subíndices  $\setminus^*$ 
	- "Pegar" palabras  $\mathcal{N}$

### Sección 6

<span id="page-48-0"></span>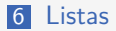

Listas numeradas

Existen tres entornos en LATFX para escribir listas: enumerate, itemize y description.

Listas numeradas

Existen tres entornos en LATEX para escribir listas: enumerate, itemize y description.

#### **Entorno enumerate**

```
\ begin { enumerate }
   \ item Primer \ '{\i} tem ,
   \ item segundo \ '{\i} tem ,
         y
   \ item tercer \ '{\i} tem .
\end{ enumerate }
```
- <sup>1</sup> Primer ítem,
- <sup>2</sup> segundo ítem, y
- **3** tercer ítem.

Listas con viñetas

Existen tres entornos en LATFX para escribir listas: enumerate, itemize y description.

Listas con viñetas

Existen tres entornos en LATEX para escribir listas: enumerate, itemize y description.

#### **Entorno itemize**

```
\ begin { itemize }
   \ item Primer \ '{\i} tem ,
   \ item segundo \ '{\i} tem ,
         y
   \ item tercer \ '{\i} tem .
\end{ itemize }
```
- Primer ítem,
- segundo ítem, y
- tercer ítem.

Listas descriptivas

Existen tres entornos en LATFX para escribir listas: enumerate, itemize y description.

### Listas Listas descriptivas

Existen tres entornos en  $\angle$ FFX para escribir listas: enumerate, itemize y description.

#### **Entorno description**

```
\ begin { description }
   \ item [ Curso ] Direcci \ '{ o
       } n o carrera .
   \ item [ Alumno ] Disc \ '{\i}
       pulo , respecto de su
       maestro ...
   \ item [ Maestro ] Dicho de
       un irracional .
\end{ description }
```
Curso Dirección o carrera. Alumno Discípulo, respecto de su maestro...

Maestro Dicho de un irracional.

Las listas se pueden anidar

```
\ begin { itemize }
   \ item Varias cosas :
    \ begin { enumerate }
                \ item Una ;
                \ item otra ;
                \ item la \ '{ u } ltima .
\end{ enumerate }
   \ item segundo \ '{\i} tem y
   \ item tercer \ '{\i} tem .
\end{ itemize }
```
Varias cosas:  $\blacksquare$  Una; 2 otra: 3 la última. segundo ítem y ■ tercer ítem.

### ¿Y después?

- **1** El formato, la numeración, las viñetas, el espaciado, sangrado, etc. se pueden modificar.
- <sup>2</sup> Todas las listas que hemos visto son un caso particular del entorno "list". Se pueden definir listas personalizadas.

### **Ejercicios**

- **1** Prueba a anidar listas de diferentes tipos
- <sup>2</sup> ¿Qué ocurre si anidas más de cuatro?

# <span id="page-57-0"></span>**[Columnas](#page-57-0)**

Sección 7

**7** [Columnas](#page-57-0)

## Columnas

#### El paquete multicols

LATEX trae incorporada la posibilidad de escribir a una o dos columnas. Sus posibilidades son limitadas. Es mucho mejor utilizar alguno de los paquetes dedicados a tal efecto. Hay muchos, pero uno de los más cómodos de usar es multicols.

Las longitudes columsep, columnseprule y multicolsep permiten personalizar este entorno.

Lorem ipsum dolor sit amet, consectetuer adipiscing elit. Etiam lobortis facilisis sem. Nullam nec mi et neque pharetra sollicitudin. Praesent imperdiet mi nec ante. Donec ullamcorper, felis non

sodales commodo, lectus velit ultrices augue, a dignissim nibh lectus placerat pede. Vivamus nunc nunc, molestie ut, ultricies vel, semper in, velit. Ut porttitor. Praesent in sapien. Lorem ipsum

dolor sit amet, consectetuer adipiscing elit. Duis fringilla tristique neque. Sed interdum libero ut metus. Pellentesque placerat. Nam rutrum augue a leo. Morbi sed elit sit amet ante

lobortis sollicitudin. Praesent blandit blandit mauris. Praesent lectus tellus, aliquet aliquam, luctus a, egestas a, turpis. Mauris lacinia lorem sit amet ipsum. Nunc quis urna dictum turpis accumsan semper.

## Columnas

```
\ usepacakge { multicol }
\ begin { multicols }{3}
% \ columnsep = 3 mm % separaci \ '{ o } n entre columnas
% \ columnseprule = 0.4 pt % grosor de la l \ '{\ i } nea de
    separaci \ '{ o } n
\frac{y}{a} \multicolsep = 12pt plus \Deltapt minus 3pt \frac{y}{a} separaci \'{
    o } n del resto
\ LaTeX \ trae incorporada la posibilidad de ...
\ columnbreak
Es mucho mejor utilizar alguno ...
\ end { multicols }
\ begin { multicols }{4}
Lorem ipsum ...
\ end { multicols }
```
### Sección 8

<span id="page-60-0"></span>8 [Gráficos](#page-60-0)

Ejemplos de objetos flotantes: gráficos, cuadros o tablas.

Ejemplos de objetos flotantes: gráficos, cuadros o tablas.

Suelen tener un tamaño considerable

- Ejemplos de objetos flotantes: gráficos, cuadros o tablas.
- Suelen tener un tamaño considerable
- ¿Se pueden partir a lo largo de varias páginas?

- Ejemplos de objetos flotantes: gráficos, cuadros o tablas.
- Suelen tener un tamaño considerable
- $\blacksquare$  *i* Se pueden partir a lo largo de varias páginas?
- E FIFX se encarga de su colocación que, usualmente, no coincidirá con su posición en el documento fuente.

### Objetos flotantes Figuras

### Gráficos

```
\ begin { figure }[ Posici \ '{ o } n ]
Objeto
\ caption [ Texto Leyenda \ '{ I } ndice ]{ Texto Leyenda }
\end{ figure }
```
### **Tablas**

```
\ begin { table }[ Posici \ '{ o } n ]
Objeto
\ caption [ Texto Leyenda \ '{ I } ndice ]{ Texto Leyenda }
\end{ table }
```
### Objetos flotantes Figuras

### Gráficos

```
\ begin { figure }[ Posici \ '{ o } n ]
Objeto
\ caption [ Texto Leyenda \ '{ I } ndice ]{ Texto Leyenda }
\end{ figure }
```
### Posición

Uno o varios de los valores siguientes:

h del inglés "here", es decir, aquí;

- t del inglés "top", es decir, en la parte superior de una página normal;
- b del inglés "bottom", es decir, en la inferior de una página normal;
- p en una página que no contiene texto, sólo objetos flotantes.

### Objetos flotantes Figuras

### Gráficos

```
\ begin { figure }[ Posici \ '{ o } n ]
Objeto
\ caption [ Texto Leyenda \ '{ I } ndice ]{ Texto Leyenda }
\end{ figure }
```
### Caption

- Es opcional.
- Sirve para escribir una leyenda a la figura.
- Se puede escribir antes o después de la figura.
- Si se utiliza, se numera la figura. En este caso es conveniente etiquetar la figura para poder referirnos a ella con posterioridad.

Lo primero es cargar el paquete graphicx:  $\use{graphicx}$ 

Comando \includegraphics

\**includegraphics**[clip,height=Longitud] {NombreGráfico}

Lo primero es cargar el paquete graphicx:  $usepackage{graphicx}$ 

Comando \includegraphics

\**includegraphics**[clip,height=Longitud] {NombreGráfico}

Longitud es una medida que hay que introducir (dará la altura final del gráfico)

Lo primero es cargar el paquete graphicx:  $\use{graphicx}$ 

Comando \includegraphics

\**includegraphics**[clip,height=Longitud] {NombreGráfico}

- Longitud es una medida que hay que introducir (dará la altura final del gráfico)
- Si compilamos en .pdf podemos usar gráficos con diversas extensiones: pdf,  $ipg$ ,  $ipeg$ ,  $png$ ,  $t$ iff,...

Lo primero es cargar el paquete graphicx:  $usepackage{graphicx}$ 

Comando \includegraphics

\**includegraphics**[clip,height=Longitud] {NombreGráfico}

- Longitud es una medida que hay que introducir (dará la altura final del gráfico)
- Si compilamos en .pdf podemos usar gráficos con diversas extensiones: pdf,  $ipg$ ,  $ipeg$ ,  $png$ ,  $t$ iff,...
- El archivo con el gráfico *debe* estar en la misma carpeta que el archivo .tex que lo va a utilizar
# Insertar gráficos

Lo primero es cargar el paquete graphicx:  $usepackage{graphicx}$ 

Comando \includegraphics

\**includegraphics**[clip,height=Longitud] {NombreGráfico}

- Longitud es una medida que hay que introducir (dará la altura final del gráfico)
- Si compilamos en .pdf podemos usar gráficos con diversas extensiones: pdf,  $ipg$ ,  $ipeg$ ,  $png$ ,  $t$ iff,...
- El archivo con el gráfico *debe* estar en la misma carpeta que el archivo .tex que lo va a utilizar

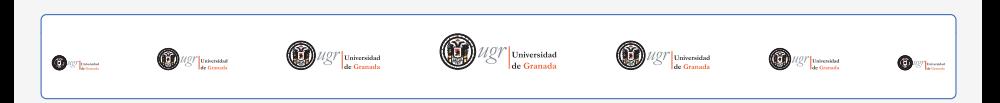

## Sección 9

<span id="page-73-0"></span>9 [Tablas](#page-73-0)

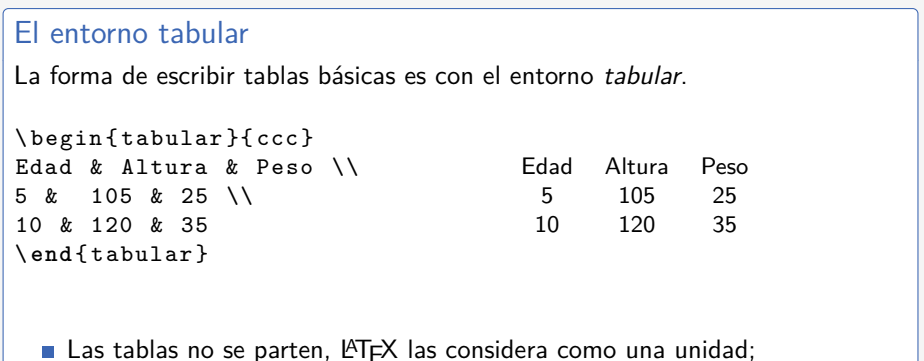

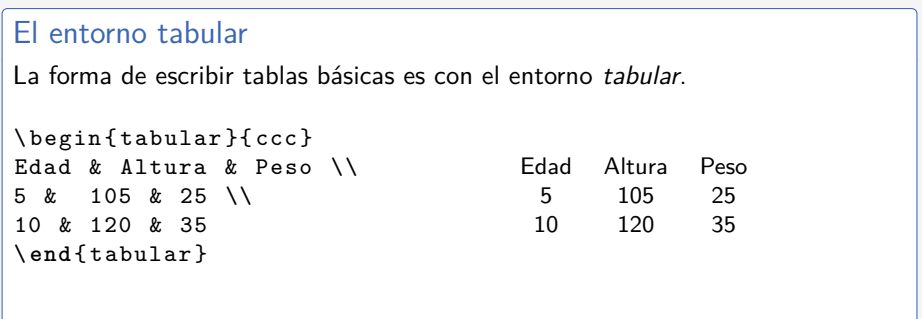

Las tablas no se parten, LATEX las considera como una unidad;

no hay límites en cuanto a filas y columnas;

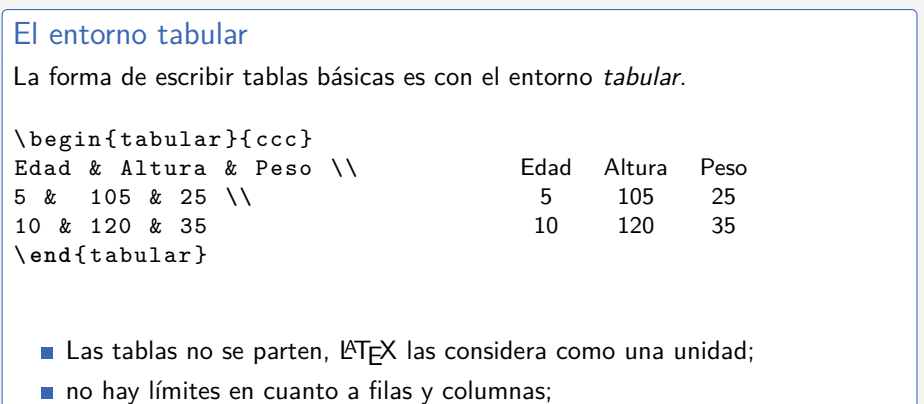

se pueden anidar tablas.

```
\begin{tabular}[Posici\'{o}n]{Formato columnas}
Fila1Col1 & Fila1Col2 & Fila1Col3 \\
Fila2Col1 & Fila2Col2 & Fila2Col3 \\
F11a3Co11 & kF11a3Co12 & kF11a3Co13
```
#### Posición

- t La parte superior de la tabla se alinea con la línea.
- b La parte inferior de la tabla se alinea con la línea.

Si no se escribe opción, la tabla se centra verticalmente en la línea.

\begin{tabular}[Posici\'{o}n]{Formato columnas} Fila1Col1 & Fila1Col2 & Fila1Col3 \\ Fila2Col1 & Fila2Col2 & Fila2Col3 \\  $F11a3Co11 & kF11a3Co12 & kF11a3Co13$ 

#### Formato columnas

Tiene que haber una entrada por columna así como valores (opcionales) para los separadores. Los valores posibles son

l El contenido de la columna está alineado a la izquierda.

c El contenido de la columna está centrado.

r El contenido de la columna está alineado a la derecha.

p{wd} El texto de la columna se escribe en líneas de longitud wd.

Los separadores básicos son  $\vert$  (línea vertical) y  $\vert \vert$  (doble línea).

## Tablas Un ejemplo

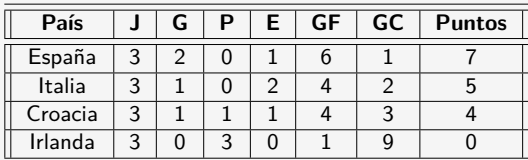

Cuadro : Clasificación del grupo C en la primera fase de la Eurocopa 2012

## Tablas Un ejemplo

| País    |    | P | E. | ∣ GF | GC. | <b>Puntos</b> |
|---------|----|---|----|------|-----|---------------|
| España  | ว  |   |    |      |     |               |
| Italia  | ာ  |   |    |      |     |               |
| Croacia | ิว |   |    |      |     |               |
| Irlanda | 2  | 2 |    |      |     |               |

Cuadro : Clasificación del grupo C en la primera fase de la Eurocopa 2012

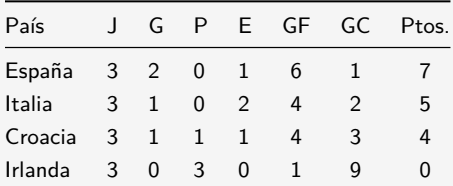

Cuadro : Clasificación del grupo C en la primera fase de la Eurocopa 2012

## Tablas

Miscelánea – Líneas horizontales

#### hline

El comando \hline añade una línea horizontal a lo largo de una fila.

#### booktabs

El paquete booktabs (cárgalo con \usepackage{booktabs} en la cabecera), añade, entre otras cosas, los comandos

\toprule Línea gruesa encima de la tabla.

\midrule Línea normal para separar filas.

\bottomrule Línea gruesa para terminar la tabla.

## Tablas Miscelánea – Celdas con párrafos

El tipo de columna "p" permite incluir párrafos de una anchura prefijada.

```
\ begin { tabular }{| p {3 cm }| p {5 cm }| c |}
\ hline
Aqu \prime \prime \{i\} podemos poner algo & En un lugar de la Mancha, de
    ... & 12 \\
\ hline
Otra cosa & Francisco y Lourdes , las im \ '{ a } genes exclusivas
    \ldots k 123 \\
\ hline
\ end { tabular }
```
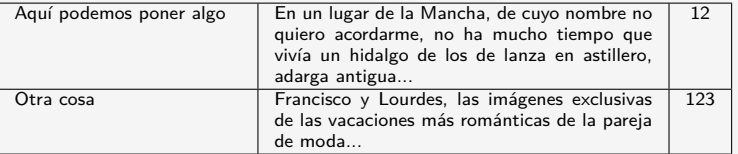

Miscelánea – Celdas extendidas

\multicolumn{num}{col}{text} nos permite definir celdas que se extienden a lo largo de varias columnas.

num es el número de columnas a ocupar;

col es uno de los valores l,r o c para indicar la alineación;

text texto de la celda.

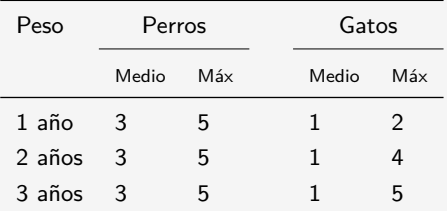

Cuadro : Falsa comparativa del peso de perros y gatos en sus primeros años. ¿Como harías algo así?

Miscelánea – El separador @{Objeto}

El separador @{Objeto} suprime el espacio entre las columnas y utiliza el objeto como separador. Un ejemplo típico de su uso es alinear una columna de números con decimales.

```
\ begin { tabular }{ lr@ { ,} l }
ABC & 123 & 456 \\
CDE & 12 & 45 \\
EFG & 1 & 3455
\ end { tabular }
                                 ABC 123,456
                                 CDE 12,45
                                 EFG 1,3455
```
# <span id="page-85-0"></span>**[Notas](#page-85-0)**

## Sección 10

10 [Notas](#page-85-0)

# Notas a pie de página

```
Este es un texto \ footnote { o algo
parecido } con una nota a pie de
p \ '{ a } gina y aqu \ '{\i} hay
otra \ footnote { esta s \ '{\i}} m \ '{
     a \}s
                                                 Este es un texto con una nota<sup>a</sup> a
                                                 pie de página y aquí hay otra<sup>b</sup> más.
                                                    ao algo parecido
                                                    b_{\text{esta}} sí
```

```
Los autores R .~ Smith \ footnote
      [1]{ UGR },
R .~ Garc \ '{\i} a \ footnote [1]{ UGR }
      y
C.~L\'{o}pez\footnote<sup>[2]{UC}</sup> han
      ...
                                                     Los autores R. Smith<sup>a</sup>, R. García<sup>a</sup> y
                                                     C. López^b han...
                                                        aUGR
                                                        aUGR
                                                        b<sub>UC</sub>
```
# Notas a pie de página

```
Este es un texto \ footnote { o algo
parecido } con una nota a pie de
p \ '{ a } gina y aqu \ '{\i} hay
otra \ footnote { esta s \ '{\i}} m \ '{
     a \}s
                                                 Este es un texto con una nota<sup>a</sup> a
                                                 pie de página y aquí hay otra<sup>b</sup> más.
                                                    ao algo parecido
                                                    b_{\text{esta}} sí
```

```
Los autores R .~ Smith \ footnote
      [1]{ UGR },
R .~ Garc \ '{\i} a \ footnote [1]{ UGR }
      y
C.~L\'{o}pez\footnote<sup>[2]{UC}</sup> han
      ...
                                                     Los autores R. Smith<sup>a</sup>, R. García<sup>a</sup> y
                                                     C. López^b han...
                                                        aUGR
                                                        aUGR
                                                        b<sub>UC</sub>
```
Comprueba que ocurre con las notas cuando cambias la clase (artículo, libro,...)

# <span id="page-88-0"></span>[Tipos de documento](#page-88-0)

Sección 11

11 [Tipos de documento](#page-88-0)

# Algunas clases

En LATEX los tipos de documento se denominan clases, las más habituales son:

- article
- **book**
- **b**eamer
- slides
- poster
- $\blacksquare$  report
- **letter**

# Algunas clases

En LATEX los tipos de documento se denominan clases, las más habituales son:

- article
- **book**
- **■** beamer
- slides
- poster
- $\blacksquare$  report
- **letter**

La clase se declara al comienzo del documento con el comando  $\setminus$ documentclass[opciones] $\{$ clase $\}$ 

# Las clases article y book

### Principales estructuras de la clase article

- section
- subsection
- subsubsection

## Las clases article y book

#### Principales estructuras de la clase article

- section
- subsection
- subsubsection

#### Principales estructuras de la clase book

- **part**
- chapter  $\overline{\phantom{a}}$
- section m.
- subsection m.
- subsubsection

# Las clases article y book

## Principales estructuras de la clase article

- section
- subsection
- subsubsection

#### Principales estructuras de la clase book

- **part**
- chapter
- section
- subsection
- subsubsection

Estas estructuras aparecerán numeradas con un formato distinto dependiendo de la clase con la que estemos trabajando. Además aparecerán de forma automática en el índice del documento en caso de que lo creemos.

 $Introduction$  a  $\mu\text{TEX}$   $(2^{\text{a}}$  edición)  $\mid$  [Tipos de documento](#page-88-0)

## Generar el índice de un documento

#### El comando

#### \tableofcontents

genera de manera automática el índice de contenidos en el lugar del documento en el que lo hayamos puesto.

# <span id="page-95-0"></span>**[Bibliografía](#page-95-0)**

Sección 12

12 [Bibliografía](#page-95-0)

# Introducir la bibliografía

### El entorno thebibliography

Permite introducir la bibliografía mediante la sintaxis:  $\begin{bmatrix} \begin{bmatrix} \begin{bmatrix} \begin{bmatrix} \begin{bmatrix} \end{bmatrix} \end{bmatrix} & \begin{bmatrix} \begin{bmatrix} \end{bmatrix} & \begin{bmatrix} \end{bmatrix} & \begin{bmatrix} \end{bmatrix} & \begin{bmatrix} \end{bmatrix} & \begin{bmatrix} \end{bmatrix} & \begin{bmatrix} \end{bmatrix} & \begin{bmatrix} \end{bmatrix} & \begin{bmatrix} \end{bmatrix} & \begin{bmatrix} \end{bmatrix} & \begin{bmatrix} \end{bmatrix} & \begin{bmatrix} \end{bmatrix} & \begin{bmatrix} \end{bmatrix} & \begin{bmatrix} \end{bmatrix} & \begin$  $\{\bbox{bibitem}[\text{Opc1}]\}$ Etiqueta1} primer elemento de la bibliografía  $b$ ibitem $[Opc1]$ {Etiqueta2} segundo elemento de la bibliografía . .

```
\{end{min}
```
.

# Introducir la bibliografía

### El entorno thebibliography

Permite introducir la bibliografía mediante la sintaxis:  $\begin{bmatrix} \begin{bmatrix} \begin{bmatrix} \begin{bmatrix} \begin{bmatrix} \end{bmatrix} \end{bmatrix} & \begin{bmatrix} \begin{bmatrix} \end{bmatrix} & \begin{bmatrix} \end{bmatrix} & \begin{bmatrix} \end{bmatrix} & \begin{bmatrix} \end{bmatrix} & \begin{bmatrix} \end{bmatrix} & \begin{bmatrix} \end{bmatrix} & \begin{bmatrix} \end{bmatrix} & \begin{bmatrix} \end{bmatrix} & \begin{bmatrix} \end{bmatrix} & \begin{bmatrix} \end{bmatrix} & \begin{bmatrix} \end{bmatrix} & \begin{bmatrix} \end{bmatrix} & \begin{bmatrix} \end{bmatrix} & \begin$  $\{\phi$ bibitem $\text{[Opc1]}$ {Etiqueta1} primer elemento de la bibliografía  $b$ ibitem $[Opc1]$ {Etiqueta2} segundo elemento de la bibliografía . . .

#### $\{end{min}$

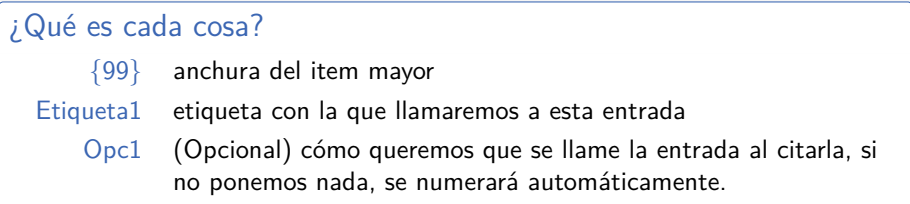

# Ejemplo de bibliografía

B. Cascales, P. Lucas, J. M. Mira, A. Pallarés y S. Sánchez-Pedreño LATEX una imprenta en sus manos Aula Documental de investigación (2000)

G. Grätzer *More* Math into  $\angle$ FTFX Springer (2007)

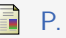

P. Enflo

A counterexample to the approximation problem in Banach spaces Acta. Math. **130** (1973), 309–317.

### Citar elementos de la bibliografía

Para ello utilizamos el comando \cite con la sintaxis: \cite[Referencia precisa]{Etiqueta}

### Citar elementos de la bibliografía

Para ello utilizamos el comando  $\text{cite con}$  la sintaxis: \cite[Referencia precisa]{Etiqueta}

## Ejemplos

- La referencia principal de este curso es el libro de B. Cascales et al. [Cas2000].
- El problema fue resuelto en  $[1,$  Theorem 1].

### Citar elementos de la bibliografía

Para ello utilizamos el comando  $\text{cite con}$  la sintaxis: \cite[Referencia precisa]{Etiqueta}

#### **E**jemplos

■ La referencia principal de este curso es el libro de B. Cascales et al. [Cas2000].

El problema fue resuelto en [1, Theorem 1].

En el curso avanzado aprenderemos a manejar grandes bibliografías

Sección 13

<span id="page-103-0"></span>13 [Etiquetas y referencias cruzadas](#page-103-0)

Hacer referencias cruzadas en un documento más o menos largo es una ardua tarea. Sin embargo LATEX nos permite hacerlo de manera sencilla.

Hacer referencias cruzadas en un documento más o menos largo es una ardua tarea. Sin embargo LATEX nos permite hacerlo de manera sencilla.

#### **Etiquetas**

Para poder hacer referencia a un objeto (capítulo, sección, fórmula, tabla, gráfica,. . . ) antes debemos ponerle una etiqueta con el comando \label{NombreEtiqueta}

Es aconsejable poner nombres que describan el objeto que se está etiquetando

Hacer referencias cruzadas en un documento más o menos largo es una ardua tarea. Sin embargo LATEX nos permite hacerlo de manera sencilla.

#### **Etiquetas**

Para poder hacer referencia a un objeto (capítulo, sección, fórmula, tabla, gráfica,. . . ) antes debemos ponerle una etiqueta con el comando \label{NombreEtiqueta} Es aconsejable poner nombres que describan el objeto que se está etiquetando

## Referencias

Para hacer referencia a una etiqueta utilizamos los comandos:

 $\ref{NumberEtiqueta} \qquad \qquad \qquad \eqref{NumberEtiqueta}$ Que dan como salida el número del objeto correspondiente en el documento.

## Etiquetas y referencias cruzadas

#### Referencias a una página

El comando \pageref{NombreEtiqueta} proporciona el número de página en el que se encuentra la etiqueta NombreEtiqueta
# Escribir matemáticas con PTFX

Sección 14

#### 14 [Escribir matemáticas con L](#page-108-0)ATFX

- **Modo** matemático normal y a línea completa
- **[Funciones, símbolos y letras diversas](#page-111-0)**
- [Subíndices, superíndices, fracciones e integrales](#page-115-0)
- **[Matrices](#page-127-0)**
- <span id="page-108-0"></span>[Alineación de fórmulas](#page-130-0)

## Declaración del modo matemático

#### 1–Modo matemático normal

<span id="page-109-0"></span>Se utiliza cuando el símbolo o la fórmula se encuentra entre el texto normal. La forma de hacerlo es encerrando la fórmula entre símbolos de dólar: \$ fórmula \$

## Declaración del modo matemático

#### 1–Modo matemático normal

Se utiliza cuando el símbolo o la fórmula se encuentra entre el texto normal. La forma de hacerlo es encerrando la fórmula entre símbolos de dólar: \$ fórmula \$

#### 2–Modo matemático a línea completa

Se utiliza cuando se quiere resaltar la fórmula matemática fuera del texto normal (aparecerá centrada en una línea aparte). La forma de hacerlo es encerrando la fórmula entre los símbolos \[ y \] o dos pares de símbolos de dólar: \$\$ fórmula \$\$

#### Funciones

Como cualquier comando comienzan con \ y luego continúan con el apócope usual del nombre de la función (no olvidéis los dólares)

$$
\blacksquare \ \$\setminus \mathsf{sen}(x) \ \leadsto \ \mathsf{sen}(x)
$$

\$\cos(x)\$ cos(x)

<span id="page-111-0"></span>
$$
\blacksquare \ \ \$\setminus \ln(x) \ \ \text{in} \ (x)
$$

#### Funciones

Como cualquier comando comienzan con  $\setminus$  y luego continúan con el apócope usual del nombre de la función (no olvidéis los dólares)

$$
\blacksquare \ \text{\$}\setminus \mathsf{sen}(x) \text{\$} \leadsto \mathsf{sen}(x)
$$

 $\blacksquare$  \\frac{\sigma\_\sigma\_\sigma\_\sigma\_\sigma\_\sigma\_\sigma\_\sigma\_\sigma\_\sigma\_\sigma\_\sigma\_\sigma\_\sigma\_\sigma\_\sigma\_\sigma\_\sigma\_\sigma\_\sigma\_\sigma\_\sigma\_\sigma\_\sigma\_\sigma\_\sigma\_\sigma\_\sigma\_\sigma\_\sig

$$
\blacksquare \ \ \$\setminus \ln(x) \ \ \text{in} \ (x)
$$

#### Símbolos

Se escriben con \ seguido de un nombre descriptivo en inglés (no olvidéis los dólares)

■  $\int$ \infty\$  $\sim \infty$  $\blacksquare$  \$\in\$  $\rightsquigarrow \in$  \$\notin\$  $\rightsquigarrow \notin$ **s**  $\leq \frac{1}{2} \Rightarrow \leq \frac{1}{2}$ 

### Letras diversas

#### Letras griegas

Se escriben con \ seguido del nombre de la letra. Algunas se pueden escribir en mayúscula poniendo la primera letra en mayúscula (no olvidéis los dólares)

- **\$\eps\$**  $\rightsquigarrow$  ε
- **s**  $\delta \rightarrow \delta$
- \$\Delta\$ ~ Δ
- $\blacksquare$  \$\sigma\$  $\rightsquigarrow \sigma$
- $\$\$ Sigma $$\sim\Sigma$

### Letras diversas

#### Letras griegas

Se escriben con \ seguido del nombre de la letra. Algunas se pueden escribir en mayúscula poniendo la primera letra en mayúscula (no olvidéis los dólares)

- **\$\eps\$**  $\rightsquigarrow$  ε
- **s**  $\delta \rightarrow \delta$
- \$\Delta\$ ~ Δ
- $\blacksquare$  \$\sigma\$  $\rightsquigarrow \sigma$
- $\$\$ Sigma $$\sim\Sigma$

#### Tipos de letra especiales

```
\blacksquare N, Z, Q, R: se escriben con \mathcal{S}\mathcal{S}
```

```
5 \mathcal{F}$ \rightsquigarrow \mathcal{F}
```
#### Subíndices y superíndices

<span id="page-115-0"></span>Los subíndices se escriben con el comando \_ y los superíndices con ^

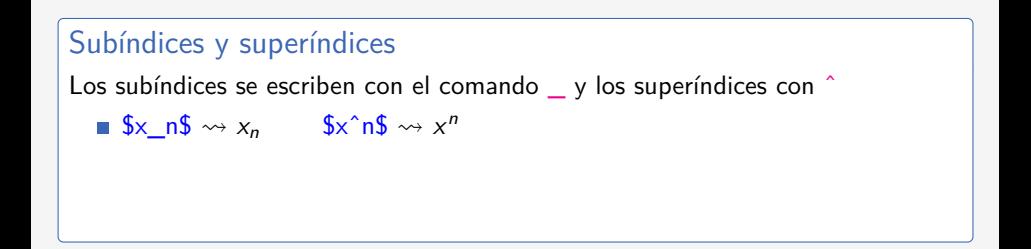

#### Subíndices y superíndices

Los subíndices se escriben con el comando y los superíndices con  $\hat{ }$ 

 $x_n \rightarrow x_n$  \$x^n\$  $\rightsquigarrow x^n$ 

Podemos combinarlos:  $x_1^2$   $\rightarrow$   $x_1^2$ 

#### Subíndices y superíndices

Los subíndices se escriben con el comando \_ y los superíndices con ^

- $x_n \rightarrow x_n$  \$x^n\$  $\rightsquigarrow x^n$
- Podemos combinarlos:  $x_1^2$   $\rightarrow$   $x_1^2$
- **Podemos escribir subíndices de subíndices:**  $\frac{S}{X}$  {n\_k} \times  $x_{n_k}$

#### Subíndices y superíndices

Los subíndices se escriben con el comando y los superíndices con  $\hat{ }$ 

- $x_n \rightarrow x_n$  \$x^n\$  $\rightsquigarrow x^n$
- Podemos combinarlos:  $x_1^2$   $\rightarrow$   $x_1^2$
- **Podemos escribir subíndices de subíndices:**  $\frac{S}{X}$  {n\_k} \times  $x_{n_k}$

#### Fracciones, integrales, raíces, límites. . .

### Subíndices y superíndices

Los subíndices se escriben con el comando y los superíndices con  $\hat{ }$ 

- $x_n \rightarrow x_n$  \$x^n\$  $\rightsquigarrow x^n$
- Podemos combinarlos:  $x_1^2$   $\rightarrow$   $x_1^2$
- **Podemos escribir subíndices de subíndices:**  $\frac{S}{X}$  {n\_k} \times  $x_{n_k}$

#### Fracciones, integrales, raíces, límites. . .

Fracciones:  $\frac{\n{numerador}{denominator}\$   $\rightarrow$   $\frac{\n{numerador}{denominator}$ 

### Subíndices y superíndices

Los subíndices se escriben con el comando y los superíndices con  $\hat{ }$ 

- $x_n \rightarrow x_n$  \$x^n\$  $\rightsquigarrow x^n$
- Podemos combinarlos:  $x_1^2$   $\rightarrow$   $x_1^2$
- **Podemos escribir subíndices de subíndices:**  $\frac{S}{X}$  {n\_k} \times  $x_{n_k}$

# Fracciones, integrales, raíces, límites. . . Fracciones:  $\frac{\n{numerador}{denominator}\$   $\rightarrow$   $\frac{\n{numerador}{denominator}$ Integrales:  $\int_0^b$ a

#### Subíndices y superíndices

Los subíndices se escriben con el comando y los superíndices con  $\hat{ }$ 

- $x_n \rightarrow x_n$  \$x^n\$  $\rightsquigarrow x^n$
- Podemos combinarlos:  $x_1^2$   $\rightarrow$   $x_1^2$
- **Podemos escribir subíndices de subíndices:**  $\frac{S}{X}$  {n\_k} \times  $x_{n_k}$

#### Fracciones, integrales, raíces, límites. . .

Fracciones:  $\frac{\n{numerador}{denominator}\$   $\rightarrow$   $\frac{\n{numerador}{denominator}$ 

■ Integrales: 
$$
\int \int_a^b \to \int_a^b
$$
  
■ Raíces:  $\sqrt{x}$   $\to \sqrt{x}$   $\int [x]$   $\to \sqrt{x}$ 

### Subíndices y superíndices

Los subíndices se escriben con el comando y los superíndices con  $\hat{ }$ 

- $x_n \rightarrow x_n$  \$x^n\$  $\rightsquigarrow x^n$
- Podemos combinarlos:  $x_1^2$   $\rightarrow$   $x_1^2$
- **Podemos escribir subíndices de subíndices:**  $\frac{S}{X}$  {n\_k} \times  $x_{n_k}$

#### Fracciones, integrales, raíces, límites. . .

- Fracciones:  $\frac{\n{numerador}{denominator}\$   $\rightarrow$   $\frac{\n{numerador}{denominator}$
- Integrales:  $\int_0^b$
- a Raíces:  $\sqrt{x}$   $\sqrt{x}$   $\sqrt{x}$   $\sqrt{x}$   $\sqrt{x}$   $\sqrt{x}$   $\sqrt{x}$   $\sqrt{x}$   $\sqrt{x}$
- Límites:  $\lim_{x\rightarrow +\infty}$  + \infty }  $\sin x \rightarrow x \rightarrow +\infty$

### Delimitadores

<span id="page-124-0"></span>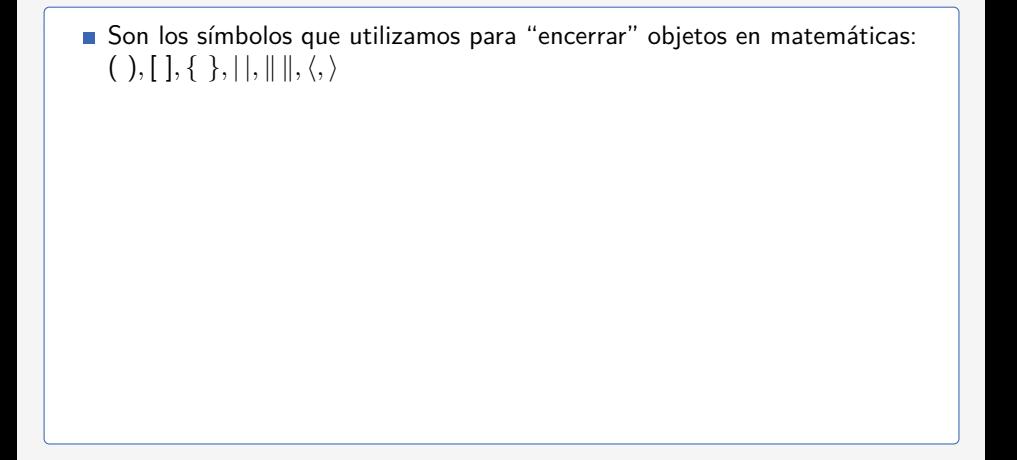

### Delimitadores

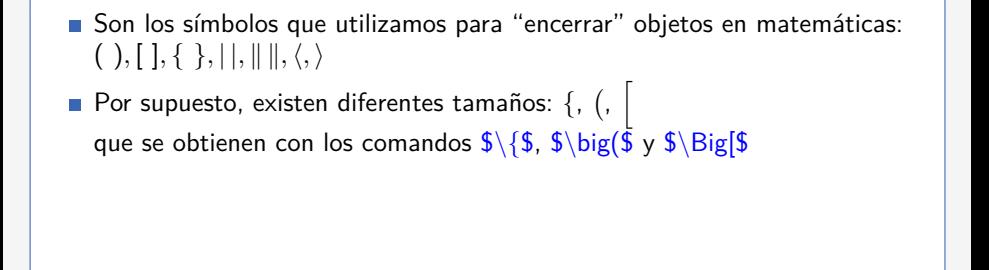

### Delimitadores

- Son los símbolos que utilizamos para "encerrar" objetos en matemáticas:  $( )$ ,  $[ ]$ ,  $[ ]$ ,  $[ ]$ ,  $| ]$ ,  $|$ ,  $|$ ,  $|$ ,  $\rangle$
- Por supuesto, existen diferentes tamaños: {, (, h que se obtienen con los comandos  $\{\$ \ \$ \ big(\$ \ y \ \$ \ Big(\$$
- Además, existe la opción de dejar a LATEX que elija el tamaño adecuado de los delimitadores usando los comandos  $\{\left|\frac{\mathsf{f}}{\mathsf{f}}\right| \leq \mathsf{f}\}\$ :

$$
\{(x,y)\in\mathbb{R}^2\,:\,x^2+y^2\leqslant 1\}\qquad\left[\int,\sum,\prod,\bigcup,\bigcap\right]
$$

Que se escriben  $\{\{x,y\}\in\mathbb{R}^2 : x^2+y^2\leq1\right\}$  y  $\left[\int_{\prod_{\gamma} \bigcup_{\beta}}$ 

# Matrices y Determinantes

<span id="page-127-0"></span>El entorno para para escribir matrices es  $\Box$ matrix donde  $\Box$  se sustituye por p (paréntesis) si queremos una matriz encerrada por paréntesis y por v (barras verticales) si queremos un determinante

Introducción a LAT<sub>E</sub>X (2<sup>a</sup> edición) | Escribir matemáticas con LAT<sub>E</sub>X | [Matrices](#page-127-0)

# Matrices y Determinantes

El entorno para para escribir matrices es  $\Box$ matrix donde  $\Box$  se sustituye por p (paréntesis) si queremos una matriz encerrada por paréntesis y por v (barras verticales) si queremos un determinante

```
\begin{cases} \Box \mathsf{matrix} \end{cases}a_{11} \& a_{12} \& \dots \veea_{21} & a_{22} & ...
.
.
.
 \langle end| matrix }
```
Introducción a LAT<sub>E</sub>X (2<sup>a</sup> edición) | Escribir matemáticas con LAT<sub>E</sub>X | [Matrices](#page-127-0)

# Matrices y Determinantes

El entorno para para escribir matrices es  $\Box$ matrix donde  $\Box$  se sustituye por p (paréntesis) si queremos una matriz encerrada por paréntesis y por v (barras verticales) si queremos un determinante

```
\begin{cases} \Box \mathsf{matrix} \end{cases}a_{11} & a_{12} & ...
a_{21} & a_{22} & ...
.
.
.
 \setminusend\{\Boxmatrix\}
```
#### Un caso especial: el entorno cases

Permite definir funciones por ramas. La sintaxis es análoga a la de  $\Box$ matrix.

$$
f(x) = \begin{cases} 1 + x^2 & \text{si } x < 0 \\ e^x & \text{si } x \geqslant 0 \end{cases}
$$

<span id="page-130-0"></span>Existen numerosos entornos en  $\mathbb{P}T \models X$  y AMS- $\mathbb{P}T \models X$  para alinear ecuaciones y partir fórmulas demasiado largas. Sin embargo, el entorno align permite conseguir la mayoría de los resultados deseados

Existen numerosos entornos en  $\langle \text{ETr} X \rangle$  AMS- $\langle \text{ETr} X \rangle$  para alinear ecuaciones y partir fórmulas demasiado largas. Sin embargo, el entorno align permite conseguir la mayoría de los resultados deseados

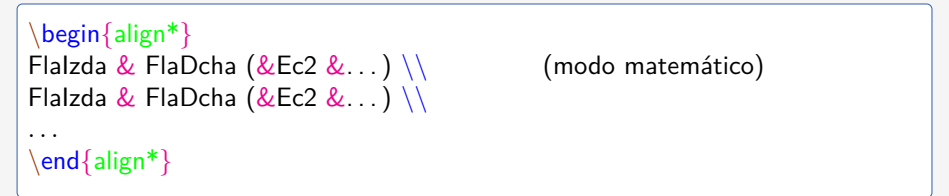

Existen numerosos entornos en  $\langle \text{ETr} X \rangle$  AMS- $\langle \text{ETr} X \rangle$  para alinear ecuaciones y partir fórmulas demasiado largas. Sin embargo, el entorno align permite conseguir la mayoría de los resultados deseados

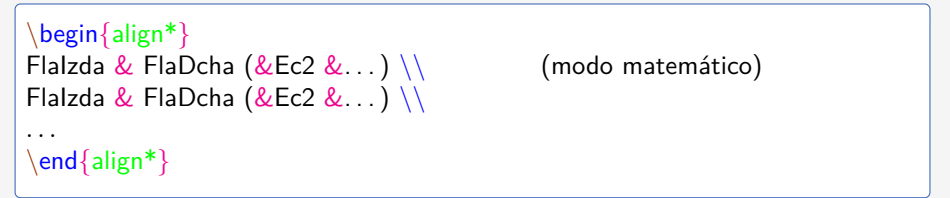

### **E**jemplos

Queremos alinear dos parejas de fórmulas:

$$
\[a + (b + (c + d)^2)^2\]^2 = \frac{1}{a + d} \qquad \frac{a + b}{c + d} = \sqrt{a + \sqrt{b + \sqrt{c + \sqrt{d}}}}\\ \sqrt[3]{a^2 + b^2} = |a| + |b| \qquad 1 = (a + b)^2
$$

Existen numerosos entornos en  $\langle \text{ETr} X \rangle$  AMS- $\langle \text{ETr} X \rangle$  para alinear ecuaciones y partir fórmulas demasiado largas. Sin embargo, el entorno align permite conseguir la mayoría de los resultados deseados

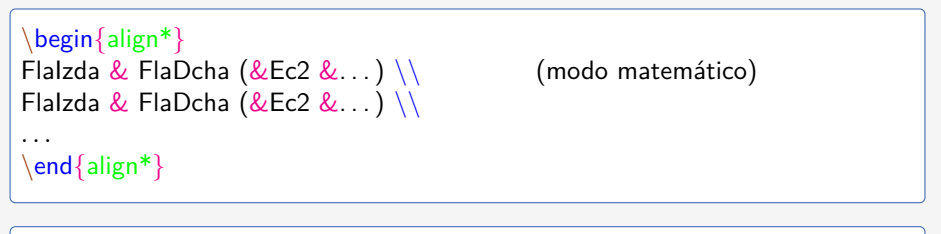

### **E**jemplos

Queremos partir una cadena de desigualdades demasiado larga:

$$
\overbrace{1+\frac{1}{2}+\frac{1}{3}+\frac{1}{4}+\frac{1}{5}+\frac{1}{6}+\frac{1}{7}+\frac{1}{8}+\cdots}^{\text{max}} \geq \frac{1}{2}+\frac{1}{2}+\frac{1}{2}+\frac{1}{2}+\cdots
$$
  

$$
\geq 2+\cdots
$$